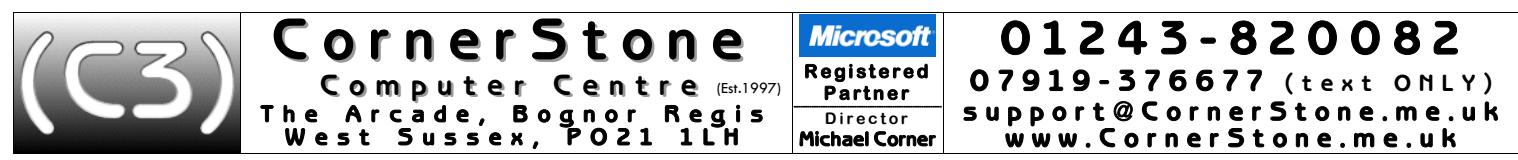

If you've NOT just had Windows installed, you can skip ahead to paragraph 8, though you may find it informative to read the rest anyway!

- 1. You will see at least two user accounts on the Windows login page: "Owner" this is your normal, everyday account & "Emergency Access" (password="CornerStone") – this should only be used if the Owner account becomes infected/corrupted or itcan't login. There may also be other accountsthemanufacturercreated. Allaccount namescanbe changedvia:*Control Panel*,*Users*,select user,*Change your account name*. Ifyou create any new user accounts, programs will need to re-setup (e.g. Office, web browser, etc) & you may also want to setup data folders location: click *Start,*<br>'user name', right click (repeat procedure for each) folder, click Pr
- 2. If the manufacturer had included a Windows factory recovery system which was both viable & not too old, then only the software included in the recovery will be present. As programs cannot be copied, you'll need to reinstall any other software you had – for which you'll need the CD/DVD discs &/or licence numbers (most commercial software requires a licence number to install/register). If programs were downloaded from the internet, then you'll need to re-download them. If there was no viable re installation of Windows, internal device drivers & a software suite covering most people's needs. Optionally, we can also install all Windows updates, saving you MANY hours, for an additional £20.

Your desktop icons will look like this: (NOTE: all icons are just shortcuts & also appear on the Start Menu, so can safely be deleted)

- **ST** MX5 Opera Skype herdProtect LibreOffice Media Player Irfan Picture Burning CCleaner CornerStone (Maxthon) Classic Viewer **Studio** Online Support • MX5 (Maxthon) world's fastest & safest web browser – highly compatible with lots of customizable features.<br>(NOTE: click icon at end of address bar to select 'Retro' for old websites or 'Ultra' for new – default is Ultra, Maxthon has customizable 'user agent' (menu, settings, advanced), meaning it can force websites to detect it as any browser (e.g. Chrome, IE, etc). If website requests ad-blocker be disabled, update Anti-AdBlock (ABP, Adblock Plus Options, Update now) & try again.) Opera web browser that can compress data to/from internet (meaning it's good for slow connections) or use a VPN,<br>allowing accesstowebsitesthatare blocked by region(e.g.inUK,buttrying to accessUSA streaming website). Skype internet chat & reduced rate computer to telephone calls.<br>herdProtect passive anti-malware scanner using 68 engines – use to re passive anti-malware scanner using 68 engines – use to remove infections that got past active security. LibreOffice easy to use complete office package – compatible with Microsoft Word, Excel & PowerPoint.<br>Media Player Classic world's fastest & highest quality music/video player – installed with many audio/video codec world's fastest & highest quality music/video player – installed with many audio/video codecs. IrfanView fast, easy to use, picture viewer/editor & video/music player. Burning Studio CD/DVD/Blu-ray writer/ripper – use to backup files & read/write disc images or music CDs. CCleaner system cleaner – removes temporary files & redundant settings from Windows registry. CornerStone Online remote online support at £5 per 15 minutes – saves you having to bring your computer in & allows us to remotely fix issues Support (providing it's not an internet connection problem!). But, either email, text or call first to arrange a time. Remember, if calling,we can't answerwhile serving customers,so pleasewait aminimumof 15minutes before calling again. Additional software installed & accessible from start menu, but not displayed on desktop: Internet Security Bullguard or Qihoo with ZoneAlarm (unless you specified different security). Classic Shell enhanced start menu - adds user friendly (similar to Windows 7) start menu to Windows 8 or 10.<br>CrystalDiskInfo hard disc status - if reports "caution", make sure important files are backed up ASAP! CrystalDiskInfo hard disc status - if reports "caution", make sure important files are backed up ASAP! easy to use backup for files, folders, partitions & drives. HWmonitor lists battery capacity & temperatures of CPU, motherboard, graphics, hard drive & memory. If too high, clean heatsink & fan. Restore Point Creator create or schedule system restore points to allow rollback in the event of corruption/infection (default set to daily). Software Update checks known installed programs & alerts when updates are available. Solitaires a collection of 250+ patience/solitaire card games.<br>Visual C++ runtimes reauired by many programs, Includes 32bit & 64bit (if applicable) for 2008 to 2017. (NOTE: Java, Flash & PDF support are built-in to Maxthon & Opera browsers, so are generally NOT needing to be separately installed) 3. Contrary to popular belief, Microsoft Office is not part of Microsoft Windows - although you will often see trial versions included with new<br>computers. We install an office suite called LibreOffice (the new name for Ope (word processor), Excel (spreadsheet), PowerPoint (presentations) & also includes a database & drawing program. If you previously had Microsoft Office installed then you will need your licence number (& for older versions, the CD) to reinstall it. If you've lost the licence<br>number, then you'd have to buy it again & it can be VERY expensive! Microsoft hav versions of Office (newer versions aren't sold on CD, you're expected to download it from the address specified on your licence card). 4. If you had requested a data backup, then your data files (i.e. contacts, documents, downloads, favourites, fonts, pictures, music & videos) will either be reintegrated, for single user backups, or stored in a folder called "My Backup", for which you should see a shortcut on the desktop. This folder will also contain any other files that can't just be 'copied back'. 5. Windows AutoPlay is an easy & common way of getting infected via USB flash & external drives! For your safety, we disable this feature.<br>Windows Vista, 7, 8 & 10 don't differentiate between different types of media (USB, AutoPlay), but Windows XP does, so only removable media is disabled (TweakUI, My Computer, AutoPlay, Types). If playing a music CD/DVD video, insert disc, load Media Player Classic, click File, Open Disc, select disc. For software, insert disc, click Start menu, (My)<br>Computer/This PC, double click disc… If that doesn't start the installation, look 6. Windowssupportsverylittlehardware,soifyouhaveanydevicesitdoesn'trecognize(e.g.printer,scanner,webcam,externalWiFiadapter,etc),you'll needtheCDcontaining it's device drivers&you'll needto installthe software BEFORE connectingthe device. If you've already connected any devices, unplug them & install the software before reconnecting them. If you've mislaid the CD or you've had a newer/different version of Windows installed (it's
- possible the driver CD will now be incompatible), then device drivers can be freely downloaded from the manufacturer's website (e.g. www.epson.co.uk). 7. For email, if you use a 'web based'service (e.g. Yahoo,Outlook (the newname forHotmail),Gmail, etc) then it's notstored on yourcomputerso you just go to their website via an internet browser(after(re)connecting to internet (see below)) &sign-in to access your email&contacts as before. If you use 'client based' email (e.g. Microsoft Outlook, Thunderbird, Incredimail, etc) you will need to reinstall the email program, re-enter your email account details (e.g. email address, password, inbound/outbound mail servers, etc) & then import the email & contacts from the backup folder. Most internet providers include help on their website on how to do this. If you have had a newer or older version of Windows installed to that which you previously had, then it may not be possible to simply import the email into that version of Windows! In such cases, using Mozilla's 'Thunderbird'<br>(mozilla.org/en-GB/thunderbird) is recommended as it's more compatible &
- 8. If you have a router for your internet connection & it was already setup & previously in use, do NOT install ANY software from your internet provider – nothing more is required to reconnect to the internet. If you use a network cable from the router, just plug it into the LAN port on your computer & you're connected! If you use a built-in wireless connection, click the connection icon by the clock & it will display available, in-range networks... select yours from the list, enter your wireless password (either the password entered when router was setup or whatever was assigned by the internet provider - often either written on a sticker on the router or supplied on a card) when prompted & you're connected. The only time software is required is if you use an external device (e.g. modem or plug-in wireless adapter) & Windows needs the device drivers to recognize it. Until connection is (re)established, you CANNOT browse internet, check email, search/access/download/update ANYTHING from the internet!

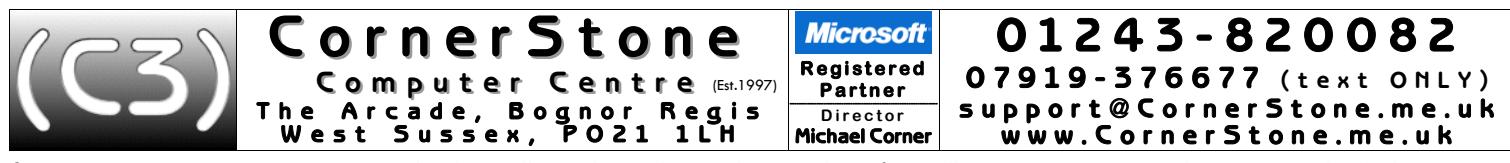

- 9. For internet security we recommend either Bullguard or Qihoo with ZoneAlarm firewall. In our experience, these are easily the best security For the contribution of the contribution of the contribution of the contribution of the contribution of the contribution of the protection than Norton, McAfee, AVG, Avast, Avira, F-Secure, Panda, TrendMicro, Kaspersky, Mic will have been setup & updated to the current version & latest definitions. We sell 1xPC Bullguard licence for only £17.99 & 3xPCs for £20.50 & Qihoo & ZoneAlarm are free anyway. Qihoo reports how long Windows took to boot, this is a useful indication of a problem if the time is increasing! Qihoo also shows sponsored links for 3rd party programs (this can be disabled in premium version) - as a general rule, ignore all! NOTE: more than one active anti-virus will heavily slow down computer, so if using Qihoo & ZoneAlarm, do NOT active ZoneAlarm's anti-virus!
- 10.When computer connects to a new network, the firewall might prompt you to confirm location type (trusted/private/work/public), but if not, you may need to change firewall settings else it'll block access to secure websites (e.g. banking, shopping, email, etc). In ZoneAlarm: View Firewall Details, View Zones, change any trusted Public connection to Trusted (double click, select Trusted).
- 11. Although Bullguard automatically upgrades when new versions are released, Qihoo & ZoneAlarm do not so these need to be checked (at least) monthly by simply right clicking icon (by clock) & selecting check for updates.
- 12. If using a sandbox (e.g. Qihoo can isolate programs from the main Windows installation allowing potentially unsafe programs to still be run without harming the rest of Windows) & it prompts for an unknown program, sele
- 13. For wireless security on your router, make sure you're using WPA2 encryption (check router's manual for how to access settings). WEP (slow) & WPS are both easily 'crackable' & WPA1 isn't encrypted at all! Additionally, available to display default passwords based on router name. Ifsomeone (nearby)can access yourrouter&they use yourinternet YOU could be faced with a large usage bill if they take you over your limit. It's illegal (fines & prison) & you should report such activity to the police! Most modern routers would already be set to WPA2, but if yours isn't, although it isn't required you change settings, obviously, it's highly recommended!
- 14. We recommend two internet web browsers: Maxthon (fast & safe) & Opera (can speed up browsing on slow internet connections) whilst you may<br>use whatever browser you wish, try not to use Microsoft's Internet Explorer internet security will NOT protect you from web browser infections (use AdwCleaner (toolslib.net) to check/remove browser infections)! Whichever browser you use, it is highly recommended to use it's online synchronization feature (included in most modern browsers) to save your<br>favourites/bookmarks/settings/etconline. This allows access between different c
- 15. If we've installed graphic device drivers & you have a separate monitor (i.e. not built-in), since we're not going to know it's size & capabilities, we set the screen resolution to 1024x768 & the refresh rate to 60Hz as most modern monitors can cope with these values. This will look awful(!) if your<br>monitor can support better, so you should change (right click on desktop, sel monitor settings, click "Apply" to test & "Ok" if readable. If settings are incompatible, wait 15 seconds & Windows reverts to the previous settings.
- 16. Every month there are updates to Windows to address security issues & even when the latest version is installed, it will still have many<br>updates available that should be downloaded & installed straight away. This can t speed & number of updates available. Whilst updates are being deployed, computer will be so slow as to be practically unusable, so it's important they are done ASAP. Since almost all updates are security fixes, not doing them makes Windows unsafe allowing infections & attacks that can bypass internet security!! If the Windows installation is not at the current service pack (XP=SP3 (unofficial SP4 available),<br>Vista=SP2, 7=SP1 (Convenience Rollup (SP2) available), 8=8.1 Update, 10=Creator Microsoft's website (www.microsoft.co.uk) & manually installed first (i.e. Windows Update may not do it for you). After installing updates,<br>check again until no more are listed. For Windows XP & 7, there will be a shortcut
- 17.Whilst it's important to keep Windows up-to-date, it's equally important to keep your internet security up-to-date (for obvious reasons) & also ALL other installed software! Any program can have a security vulnerability that would allow an attacker to gain 'backdoor' access to your computer &, as the term suggests, your internet security may not be able to prevent it! Software updates are CRITICALLY important to help prevent infections as, for many years, this has been the primary method of attack. However, VERY few programs auto-update & most wont even alert you when new versions are available! Realistically, this means manually checking programs & their websites, at least monthly, to see if updates are available! A software update checker (we install Glary Software Update) can help. After updating programs, you should re-check their setup/options to see if features have been added or changed & need (re)configuration.
- 18. Google themselves say they are NOT a search engine(!) they haven't been one for many years they are a content provider, displaying mostly sponsored links. You'll often see the "did you mean..." message. However, vi
- 19.Most of the computers we see with virus, spyware or malware infections got infected via Facebook, Google or email! Due to their popularity, they are specifically targeted by virus writers & scammers. To reduce the chances of getting infected, follow one simple rule: if something doesn't look right, or it just seems suspicious, then it most likely isn't safe, so don't click on it!
- 20. The world's greatest internet threat is the rise of ransomware infections these encrypt all your data files & then demand £100's payment within a short time to decrypt them else they are permanently lost! They are mo
- 21. Before downloading ANY software, check the link on the browser status bar matches a 'likely' address. When installing, select custom/options / advanced/etc to exclude unwanted settings or other included software. These
- 22. We get a lot of customers telling us they've had callers, often saying they're from Microsoft or BT, claiming to have detected infections or problems on their computer & asking to allow access which they use to uploa Just say you don't have a computer! If you've already been a victim of this scam, contact the police & report it to your bank—you've been robbed!
- 23. Any important files (e.g. documents, pictures, music, videos, etc) should be 'backed up' each time they change if you work on your computer weekly, then you backup weekly, if you work daily, then you backup daily! AL
- 24. Dust gets into computers & clogs up fans & air vents causing components to overheat & if temperatures get too high, they'll burn out! This can often be<br>& a costly repair, sometimes more than computer is worth! Check re heatsink) should be replaced if dried out. If portable computers have air vents on base or contain mechanical (rather than solid state) hard disc drive, they MUST be used on flat & steady surfaces to limit overheating & drive damage (movement, while powered, causes heads to hit disc surface, damaging disc!). Additionally, a Windows product key sticker (generally stuck on base of computer) can easily wear off, which would be required to reinstall Windows if there's no recovery option & these cost over £80 to replace! Since batteries are for portable use, after charging, remove when mainspowered(switchofffirst!)elsecomputerwillactuallybe reducingbattery capacity! Topupbattery every fewmonthstokeepit'alive'.

There are several useful websites we recommend:

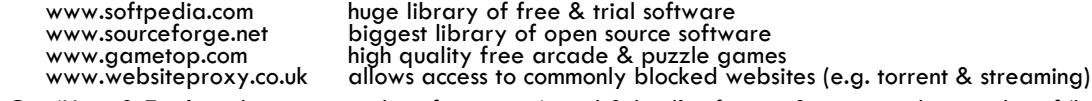

Our 'Hints & Tips' guide contains a list of common 'good & bad' software & <sup>a</sup> comprehensive list of 'how to' procedures… get it, together with price guides & servicing details via our website: www.CornerStone.me.uk

Thank you for using CornerStone Computer Centre. This document gets frequent updates, the latest version is available via our website.

**O p e n i n g h o u r s : M o n d a y - S a t u r d a y : 0 8 0 0 - 1 8 0 0 , S u n d a y & B a n k H o l i d a y s : 0 8 0 0 - 1 4 0 0** © 2017 CornerStone Computer Centre (Bognor Regis) Limited. All Trademarks acknowledged. Errors & Omissions Excepted. Last updated:2017:06:20